## **SIEMENS** 3VA1 IEC 3VA11256ED320AA0

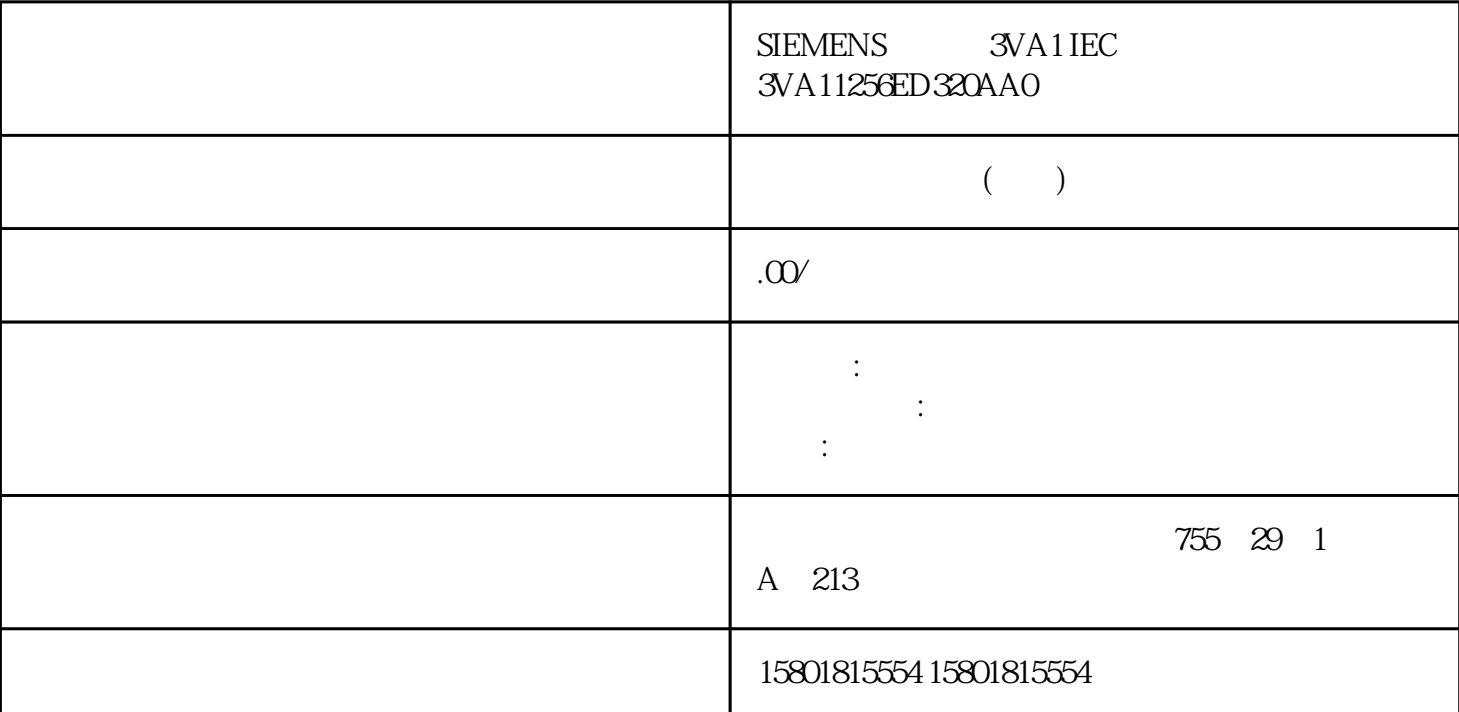

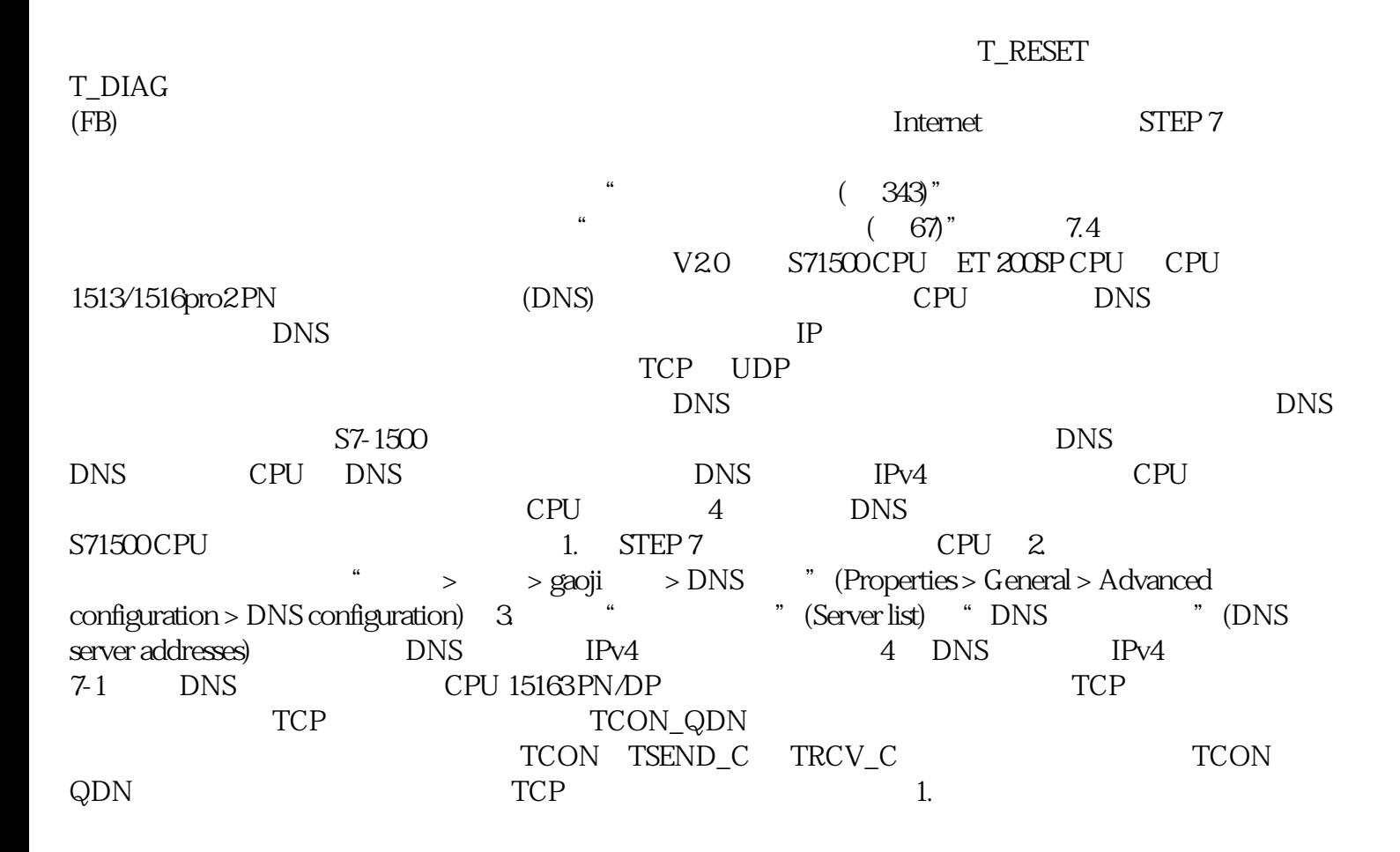

2. TCON\_QDN 在以下示例中,显示了一个全局数据块"Data\_block\_1"。其中,定义了数据类型 TCON\_QDN  $DNS$ Connection1" TCON\_QDN 3. TCON\_QDN 3 TCP (FQDN) 4. TCON  $UDP$  S7-1500 CPU  $V20$  $UDP$  (FQDN) and  $FQ$ TUSEND TADDR\_SEND\_QDN IPv4 IPv6 ADDR TURCV TADDR\_RCV\_IP IP  $\text{TCP}$  udden the result of  $\text{REG}$ TUSEND TURCV DNS DNS DNS DNS TCON\_QDN TADDR\_SEND\_QDN TADDR\_RCV\_IP STEP 7 TEP 7 TCP ISO-on-TCP U TCP ISO-on-TCP UDP ISO TSEND\_C TRCV\_C TCON CON 1. TSEND\_C TRCV\_C TCON 1. 1. TCON TSEND\_C TRCV\_C 2.  $\qquad \qquad \text{``} \qquad \text{''}$  (Properties > Configuration)  $\qquad \qquad 3$ " (Connection parameters) 下拉列表。其它所有输入选项均禁用。 同时显示一些已知的连接参数: – 本地端点的名称 –  $IPv4$  4.  $\mathsf{CPU}$ 为通信伙伴。之后,系统将自动输入一些特定的连接参数。 用户需要设置以下参数: –  $-$  – TPv4 5. (Configuration type) 6. The set of  $\sim 6$ . (Connection data) PDB " (Connection name) DB  $DB$  DB  $DB$ TCON TSEND C TRCV C CONNECT TCON TSEND\_C TRCV\_C CONNECT  $DB$  DB DB – 据块使用更改的名称,但结构和内容不变。 – 更改的数据块名称在通信伙伴系统中必须唯一。 – DB TCON\_Param TCON\_IP\_v4 TCON\_IP\_RFC CPU  $\sim$  – contractors are contractors of  $\sim$  DB  $-$  ISO-on-TCP  $1$  ID –  $\qquad \qquad$  – TSAP ID  $S7-1200/1500$  E.49.53.4F.6F.6E.54.43.50.2D.31  $-$  TCP  $2000$  – TCP –  $257$  ID – 由本地伙伴方创建的主动连接建立 – 伙伴端口 2000 以下适用于带有未指定连接伙伴的已组态连接: – TCP –  $20007.$  ID  $ID$   $ID$   $ID$  $ID$  8. - TCP- ISO-on-TCP- UDP-ISO<sup>"</sup> (Use configured connection) TCP UDP TSAP ISO-on-TCP ISO 9. " " (Active connection establishment) TCP ISO ISOon $TCP$ 

 $CPU$  CPU cPU

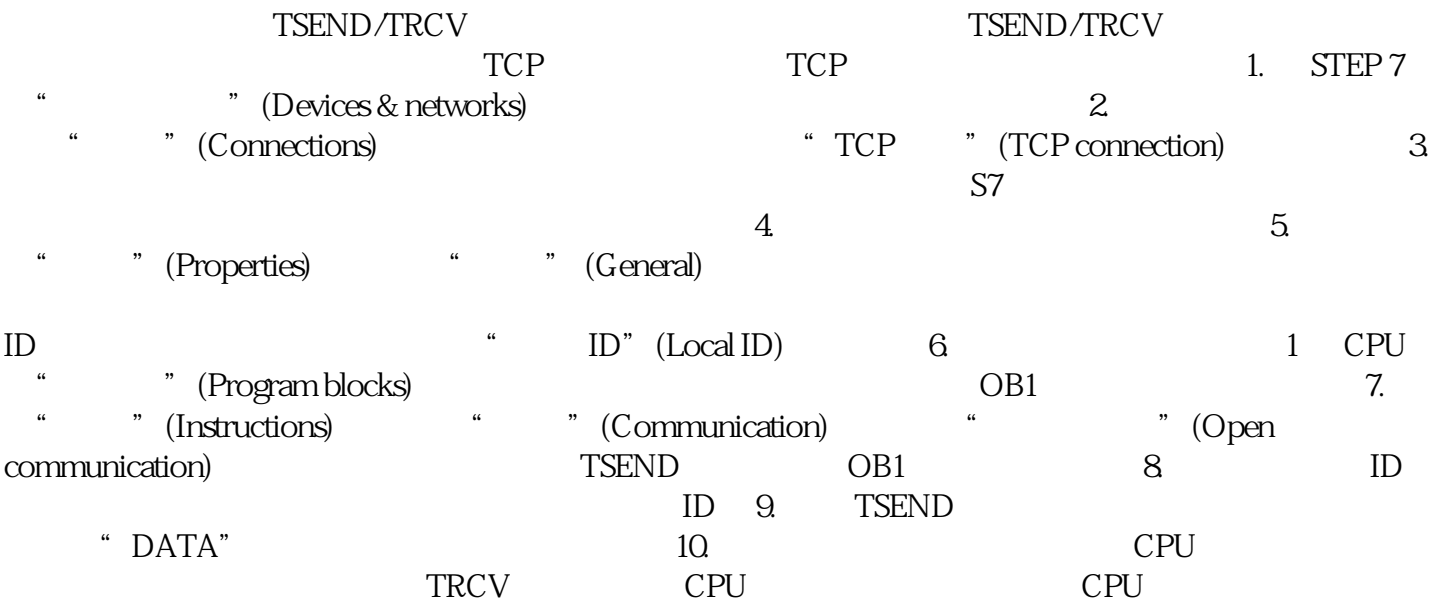